# Diagnoseinterface

Version v1.1 Stand 10.2017

# Bedienungsanleitung

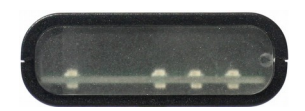

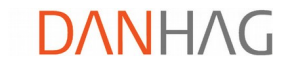

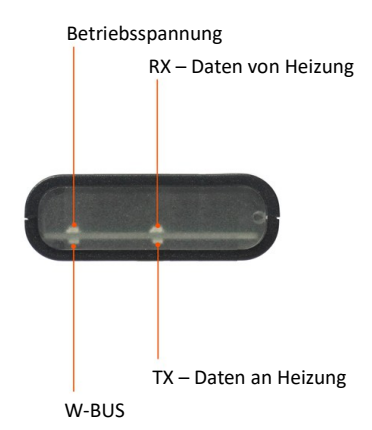

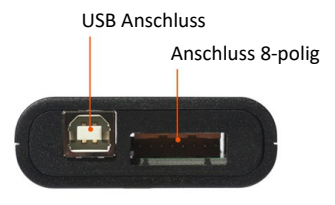

# Inhaltsverzeichnis

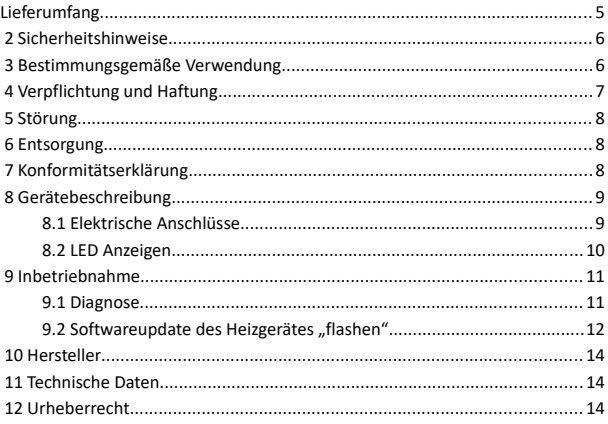

## **1**

#### **Lieferumfang**

- Diagnoseinterface
- USB Anschlussleitung
- Adapter 8-polig auf 14-polig
- Bedienungsanleitung

#### **optional erhältliches Zubehör**

- Adapter für Multicontrol
- Universelle Anschlussleitung

#### **2 Sicherheitshinweise**

Lesen Sie vor Inbetriebnahme des Gerätes diese Betriebsanleitung vollständig durch. Beachten Sie zusätzlich die allgemein gültigen, sowie die örtlichen Regelungen zur Unfallverhütung und zum Umweltschutz. Bewahren Sie die Betriebsanleitung auf. Betreiben Sie das Gerät nicht in einer Umgebung in welcher brennbare Gase, Dämpfe, Flüssigkeiten oder Stäube vorhanden sind oder vorhanden sein können.

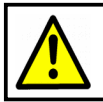

Verwenden Sie das Diagnoseinterface nicht, wenn durch eine Fehlfunktion eine Gefährdung und / oder ein Sachschaden entstehen kann.

#### **3 Bestimmungsgemäße Verwendung**

Das Diagnoseinterface dient als Schnittstelle zwischen dem USB-Port eines Rechners und dem Diagnoseeingang der Heizung. Mit der entsprechenden Software können die einzelnen Komponenten der Heizung sowie die Gesamtfunktion getestet werden. Weiterhin ist es möglich den Fehlerspeicher auszulesen, zu löschen und Softwareupdates des Heizgerätes durchzuführen.

Das Diagnoseinterface ist für den privaten Gebrauch und nicht für gewerbliche Zwecke bestimmt. Verwenden Sie das Diagnoseinterface ausschließlich gemäß den Angaben in dieser Betriebsanleitung. Der Hersteller haftet nicht für Schäden, die durch nicht bestimmungsgemäßen Gebrauch oder falsche Bedienung verursacht werden.

#### **4 Verpflichtung und Haftung**

Das Diagnoseinterface ist nach dem aktuellen Stand der Technik und den anerkannten sicherheitstechnischen Regeln entwickelt und gefertigt worden. Dennoch kann nicht sicher gestellt werden, dass das Diagnoseinterface unter allen Umständen, zu jedem Zeitpunkt und unter allen Bedingungen bestimmungsgemäß funktioniert.

Das DANHAG Diagnoseinterface wird unter Einhaltung der EG-Richtlinie 2011/65/EG (RoHS 2) gefertigt. Die Richtlinie regelt die Verwendung von Gefahrstoffen in Geräten und Bauteilen.

Unsere Produkte sind im Elektroaltgeräteregister registriert und erfüllen die Anforderungen der jeweils geltenden CE-Richtlinien. Die Einhaltung der europäischen Normen bestätigen wir auf unseren Geräten durch die CE Kennzeichnung. WEEE Reg. Nr.: DE 33181931

Alle von uns verwendeten Verkaufsverpackungen sind über das Entsorgungsunternehmen *"Zentek duales System"* lizenziert.

#### **5 Störung**

Nehmen Sie das Diagnoseinterface sofort außer Betrieb wenn anzunehmen ist, dass ein gefahrloser Betrieb nicht mehr gewährleistet ist. Treffen Sie alle Maßnahmen um eine unbeabsichtigte Wiederinbetriebnahme auszuschließen. Eine Reparatur darf nur von einer ausgebildeten Fachkraft durchgeführt werden.

### **6 Entsorgung**

Geben Sie dieses Produkt zur Entsorgung bei einer offiziellen Sammelstelle ab. Sie können das Produkt auch dem Hersteller zur umweltgerechten Entsorgung zurück geben.

> Dieses Produkt gehört nicht in den Hausmüll. Entsorgen Sie das Produkt nur entsprechend der geltenden gesetzlichen Vorschriften.

#### **7 Konformitätserklärung**

Das Gerät entspricht der EG-Richtlinie 2014/30/EU (elektromagnetische Verträglichkeit). Angewendete Normen: UN ECE Regelung 10, Revision 5

 $\epsilon$ 

#### **8 Gerätebeschreibung**

Der USB-Anschluss ist galvanisch vom Diagnoseeingang getrennt. Wenn Sie zur Diagnose / Softwareupdate einen Laptop verwenden, können Sie diesen am Fahrzeugbordnetz aufladen während er über das Diagnoseinterface mit der Heizung verbunden ist.

#### **8.1 Elektrische Anschlüsse**

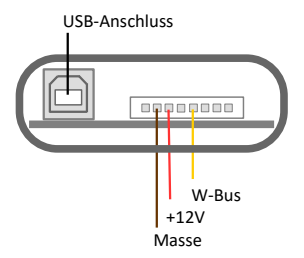

#### **8.2 LED Anzeigen**

Datenverkehr zwischen PC und Heizgerät wird über RX / TX LEDs angezeigt.

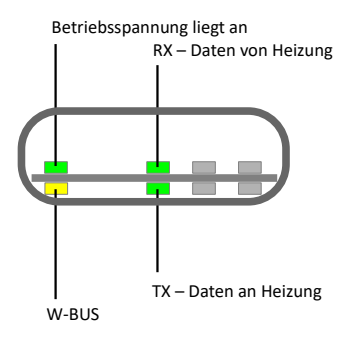

#### **9 Inbetriebnahme**

Verbinden Sie das Diagnoseinterface mit einem freien USB-Port Ihres Rechners. Das Interface wird automatisch erkannt und der aktuelle Treiber aus dem Internet geladen.

> Sollte der Treiber nicht gefunden werden, können Sie diesen auf der Seite des Herstellers herunterladen. (verwendeter Chip: FT232RL) *http://www.ftdichip.com/FTDrivers.htm*

#### **9.1 Diagnose**

Verbinden Sie das Diagnoseinterface mit der Spannungsversorgung und dem Diagnosepin der Heizung (rot = +12V, braun = GND, gelb = Diagnosepin).

Starten Sie das Programm *"Thermotest"* und wählen Sie unter *"Extras"* den COM-Port aus der dem Diagnoseinterface zugewiesen wurde.

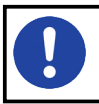

Das Programm "Thermotest" ist nicht im Lieferumfang enthalten und muss aus dem Internet herunter geladen und installiert werden.

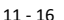

#### **9.2** Softwareupdate des Heizgerätes "flashen"

- Schließen Sie den W-BUS Ausgang des Diagnoseinterface an den Diagose- oder W-BUS Eingang des Heizgerätes an.
- Legen Sie die mitgelieferte CD ein.
- Stecken Sie den mitgelieferten Dongle in einen freien USB-Port.
- Starten Sie die Anwendung *"Aufruestung"*
- Folgen Sie den Anweisungen auf dem Bildschirm.

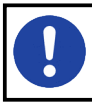

Dem Diagnoseinterface muss **COM1** zugewiesen sein. An einem anderen COM-Port wird das Interface von der Software nicht gefunden!

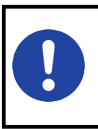

Wenn Sie zur Aufrüstung unseren Ausrüstsatz verwenden, können Sie das Diagnoseinterface mit dem beiliegenden Adapter direkt an Stelle der APP-Steuerung an den schwarzen, 14-poligen Stecker anschließen.

#### **10 Hersteller**

Ing. Büro Gornicki Boizenburger Str. 30 D - 12619 Berlin E-Mail: info@danhag.de Webseite: www.danhag.de

#### **11 Technische Daten**

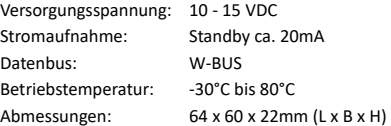

#### **12 Urheberrecht**

Alle in dieser Betriebsanleitung genannten und ggf. durch Dritte geschützten Marken- und Warenzeichen unterliegen uneingeschränkt den Bestimmungen des jeweils gültigen Kennzeichenrechts und den Besitzrechten der jeweiligen eingetragenen Eigentümer. Allein aufgrund der bloßen Nennung ist nicht der Schluss zu ziehen, dass Markenzeichen nicht durch Rechte Dritter geschützt sind. Die in dieser Betriebsanleitung verwendeten Markennamen und Warenzeichen sind Eigentum des jeweiligen Rechteinhabers und werden nur beschreibend verwendet.

Nachdruck, Vervielfältigung und Veröffentlichung nur mit schriftlicher Genehmigung gestattet. (c) Ing. Büro Gornicki

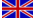

Please visit www.danhag.com for an english version of this users guide.

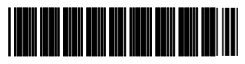

7404-007